# CSE 333 Section 3

POSIX I/O

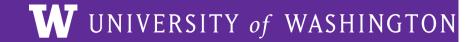

## **Checking In & Logistics**

Quick check-in:

Do you have any questions, comments, or concerns?

Exercises going ok?

Lectures making sense?

**REMINDERS:** 

Due **TODAY** (4/13): Homework 1 @ 11:59 pm

- You have until Sunday @ 11:59 pm with 2 late days!

Due Next Thursday (4/20): Exercise 4 @ 11:00 am

- Longest exercise of the quarter
- Please start early!!!

# POSIX

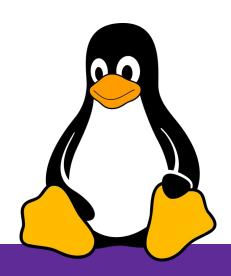

## POSIX (Portable Operating System Interface)

A family of IEEE standards that maintains compatibility across variants of Unix-like operating systems for basic I/O (*file*, terminal, and *network*) and for *threading*.

- 1. Why might a POSIX standard be beneficial (*e.g.*, from an application perspective or vs. the C stdio library)?
  - More explicit control since read and write functions are system calls and you can directly access system resources.
  - POSIX calls are unbuffered so you can implement your own buffer strategy on top of read()/write().
  - There is no standard higher level API for network and other I/O devices

## What's Tricky about (POSIX) File I/O?

Communication with input and output devices doesn't always

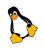

work as expected

- Some details might be unknown (e.g., size of a file)
- May not process all data or fail, necessitating read/write *loops*
- Different system calls have a variety of different failure modes and error codes
  - Look up in the documentation and use pre-defined constants!
  - Lots of error-checking code needed
    - Need to handle resource cleanup on every termination pathway

## **Messy Roommate**

#### I/O Analogy - Messy Roommate

- The Linux kernel (Tux) now lives with you in room #333
- There are N pieces of trash in the room
- There is a single trash can, char bin[N]
  - (For some reason, the trash goes in a particular order)
- You can tell your roommate to pick it up, but they are unreliable

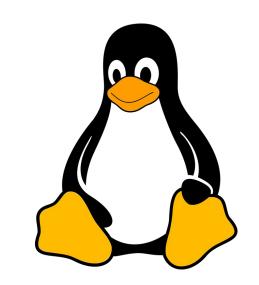

#### I/O Analogy - Messy Roommate

num\_trash = Pickup(room\_num, trash\_bin, amount)

| "I tried to start cleaning, but something came up" (got hungry, had a midterm, room was locked, etc.) | num_trash == -1<br>errno == excuse |
|----------------------------------------------------------------------------------------------------|------------------------------------|
| "You told me to pick up trash, but the room was already clean"                                        | num_trash == 0                     |
| "I picked up some of it, but then I got distracted by my favorite show on Netflix"                    | num_trash < amount                 |
| "I did it! I picked up all the trash!"                                                                | num_trash == amount                |

num\_trash == -1, errno == excuse

How do we get room 333 clean?

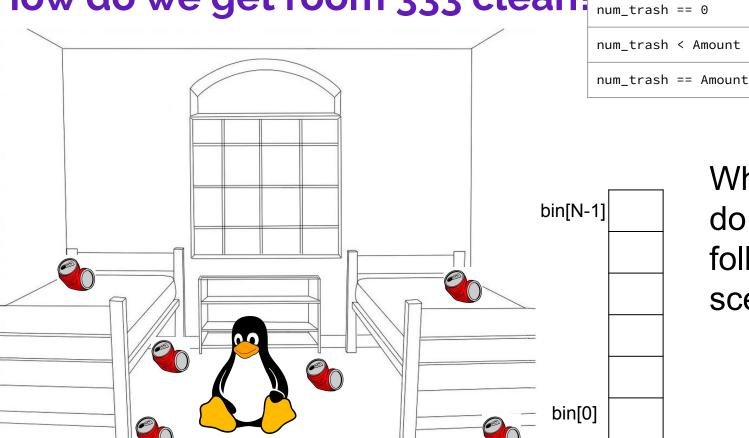

What do we do in the following scenarios?

num\_trash == -1, errno == excuse

How do we get room 333 clean?

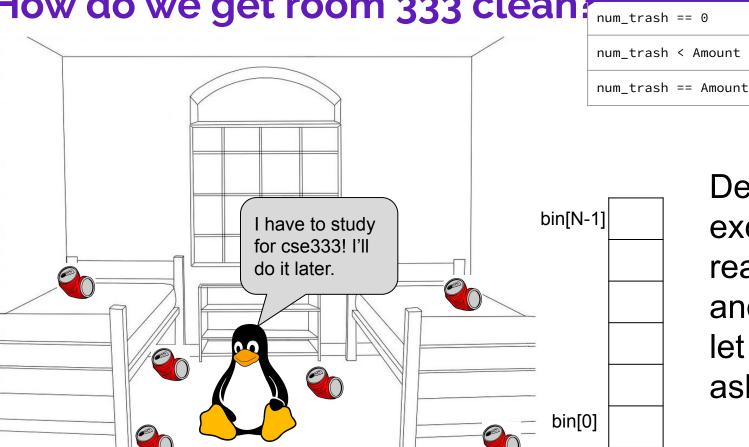

Decide if the excuse is reasonable, and either let it be or ask again.

num trash == -1, errno == excuse

How do we get room 333 clean?

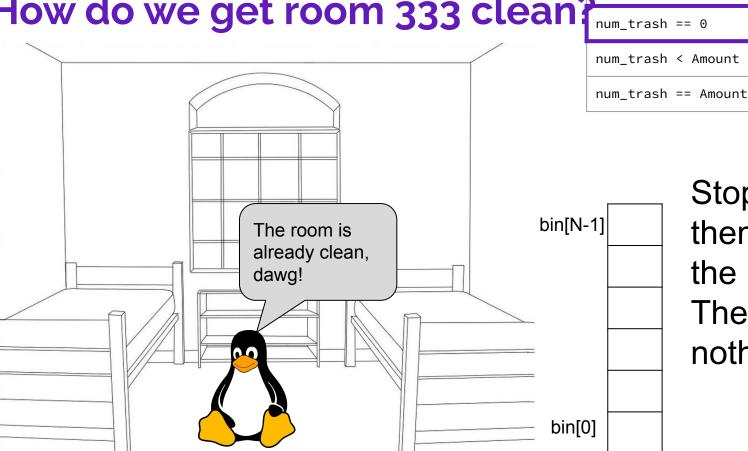

Stop asking them to clean the room! There's nothing to do.

num\_trash == -1, errno == excuse

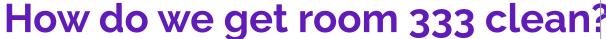

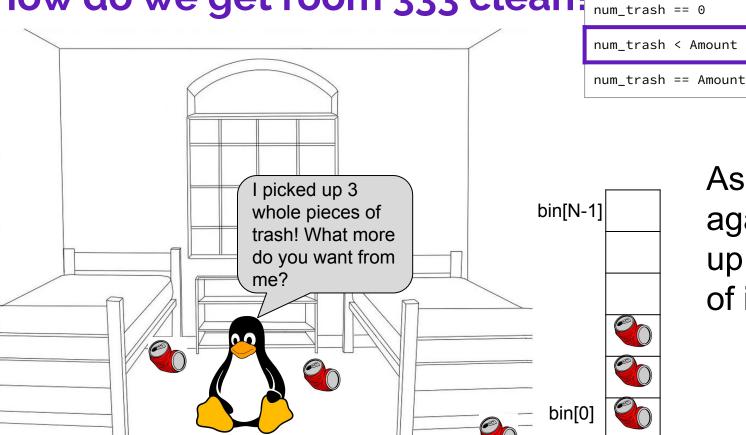

Ask them again to pick up the rest of it.

num\_trash == -1, errno == excuse

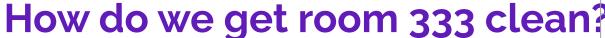

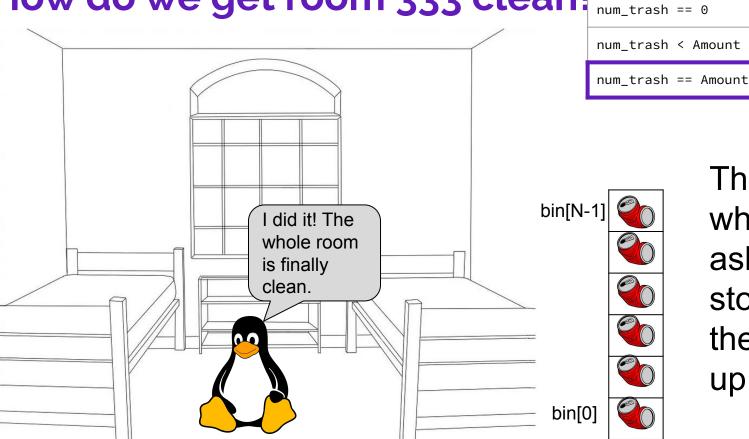

They did what you asked, so stop asking them to pick up trash.

#### Review from Lecture - POSIX Read

ssize\_t read(int fd, void \*buf, size\_t count);

| An error occurred                     | result == -1<br>errno = error |
|---------------------------------------|-------------------------------|
| Nothing left to read (already at EOF) | result == 0                   |
| Partial Read                          | result < count                |
| Success!                              | result == count               |

Not fully comprehensive, please refer to the man pages

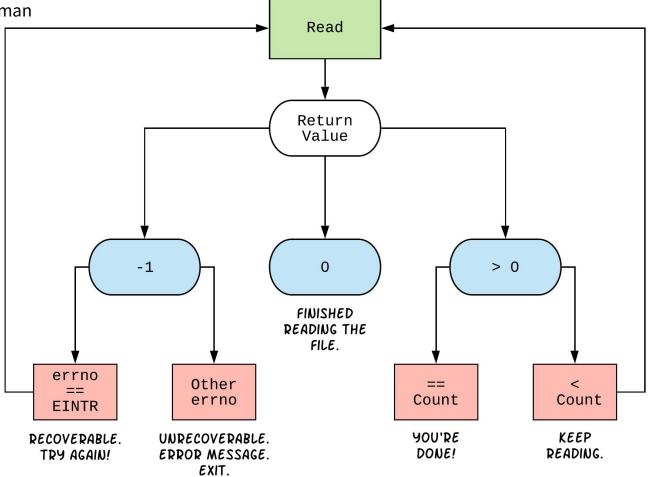

## **Exercises 2-4**

```
int open(char *name, int flags);
```

- name is a string representing the name of the file. Can be relative or absolute.
- → flags is an integer code describing the access. Some common flags are listed below:
  - ◆ 0\_RDONLY Open the file in read-only mode.
  - ◆ 0\_WRONLY Open the file in write-only mode.
  - ◆ 0\_RDWR Open the file in read-write mode.
  - ◆ O\_APPEND Append new information to the end of the file.
- ★ Returns an integer which is the file descriptor. Returns -1 if there is a failure.

```
ssize_t read(int fd, void *buf, size_t count);
ssize_t write(int fd, const void *buf, size_t count);
```

- → fd is the file descriptor (as returned by open()).
- → buf is the address of a memory area into which the data is read or written.
- → count is the maximum amount of data to read from or write to the stream.
- Returns the *actual* amount of data read from or written to the file.

```
int close(int fd);
```

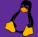

```
int fd = open("333.txt", 0_WRONLY)
                                               ; // open 333.txt
int n = \dots;
char *buf = ...; // Assume buf initialized with size n
int result;
char *ptr = buf
                          ; // initialize variable for loop
... // code that populates buf happens here
while ( ptr < buf + n
   result = write( fd , ptr
   if (result == -1) {
                                                           (ii) This is just ONE
       if (errno != EINTR && errno != EAGAIN) {
           // a real error happened, return an error result
                                                           possible way to solve
           close(fd) ; // cleanup
           perror("Write failed");
                                                               this exercise!
           return -1;
       continue; // EINTR or EAGAIN happened, so loop around and try again
                             ; // update loop variable
   ptr += result
 close(fd) ; // cleanup
```

#### **POSIX Analysis 🐧**

- 3. Why is it important to store the return value from write? Why don't we check for a return value of 0 like read? write may not actually write all the bytes specified in count.
  - The 0 case for reading was EOF, but writing adds length to your file and we know exactly how much we are trying to write.
- 3. Why is it important to remember to call close once you have finished working on a file? In order to free resources (*i.e.*, locks on those files, file descriptor table entries).

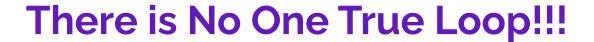

You will need to tailor your POSIX loops to the specifics of what you need.

#### Some design considerations:

- Read data in fixed-sized chunks or all at once?
  - Trade-off in disk accesses versus memory usage.
- What if we don't know N (how many bytes to read) ahead of time?
  - Keep calling read until we get 0 back (EOF).
  - Can determine N dynamically by tracking the number of bytes read and using malloc/realloc to allocate more space as we go.
  - This case comes up when reading/writing to the network (later in 333)!

## **Directories**

#### **Directories**

- A directory is a special file that stores the names and locations of the related files/directories
  - This includes itself (.), its parent directory (..), and all of its children (i.e., the directory's contents)
  - Take CSE 451 to learn more about the directory structure
- Accessible via POSIX (dirent.h in C/C++)
- Why might we want to work with directories in a program?
   List files, find files, search files, recursively traverse directories, etc.

## **POSIX Directory Basics**

- POSIX defines operations for directory traversal
  - DIR \* is not a file descriptor, but used similarly
  - struct dirent describes a <u>directory entry</u>
  - readdir() returns the 'next' directory entry, or NULL at end
- Error values (they also set errno):

```
OIR *opendir(const char *name);  // NULL
o struct dirent *readdir(DIR *dirp);  // NULL
o int closedir(DIR *dirp);  // -1
```

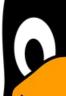

#### struct dirent

- Returned value from readdir
  - Does not need to be "freed" or "closed"
- Fields are "unspecified" (depends on your file system)
  - o glibc specifies:

directory entry metadata stored in integer types

Null-terminated directory entry name (what we care about in 333)

#### readdir Example

→ file = readdir(dirp); // gets NULL

~/tiny\_dir/

**→closedir**(dirp);

```
hi.txt
  internal dir ptr:
→DIR *dirp = opendir("~/tiny_dir"); // opens directory
⇒struct dirent *file = readdir(dirp); // gets ptr to "."
→ file = readdir(dirp); // gets ptr to ".."
→file = readdir(dirp); // gets ptr to "hi.txt"
```

// clean up

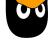

# **Exercise 5**

Given the name of a directory, write a C program that is analogous to **ls**, *i.e.* prints the names of the entries of the directory to stdout. Be sure to handle any errors!

```
int main(int argc, char** argv) {
 /* 1. Check to make sure we have a valid command line arguments */
  if (argc != 2) {
    fprintf(stderr, "Usage: ./dirdump <path>\n");
    return EXIT_FAILURE;
  /* 2. Open the directory, look at opendir() */
  DIR *dirp = opendir(argv[1]);
  if (dirp == NULL) {
    fprintf(stderr, "Could not open directory\n");
    return EXIT_FAILURE;
  b...
```

Given the name of a directory, write a C program that is analogous to **ls**, *i.e.* prints the names of the entries of the directory to stdout. Be sure to handle any errors!

```
/* 3. Read through/parse the directory and print out file names
      Look at readdir() and struct dirent */
struct dirent *entry;
entry = readdir(dirp);
while (entry != NULL) {
 printf("%s\n", entry->d_name);
 entry = readdir(dirp);
/* 4. Clean up */
closedir(dirp);
return EXIT_SUCCESS;
```

# Ex4 Demo

# What you will be doing...

- Implementing your own file I/O library using only POSIX calls!
- https://courses.cs.washington.edu/courses/cse333/23sp/exercises/ex04.html

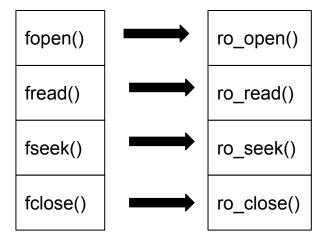

- You will then use your library to read files from directories
- You will also need to implement an internal buffer, invisible to the client, within your implementation

#### **Exercise 4 Internal Buffering**

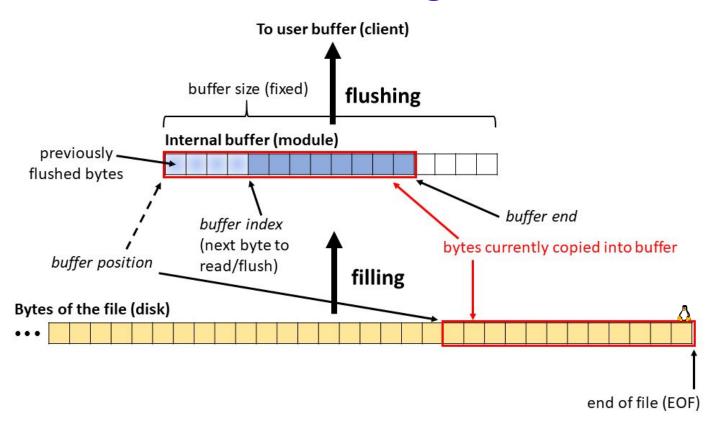

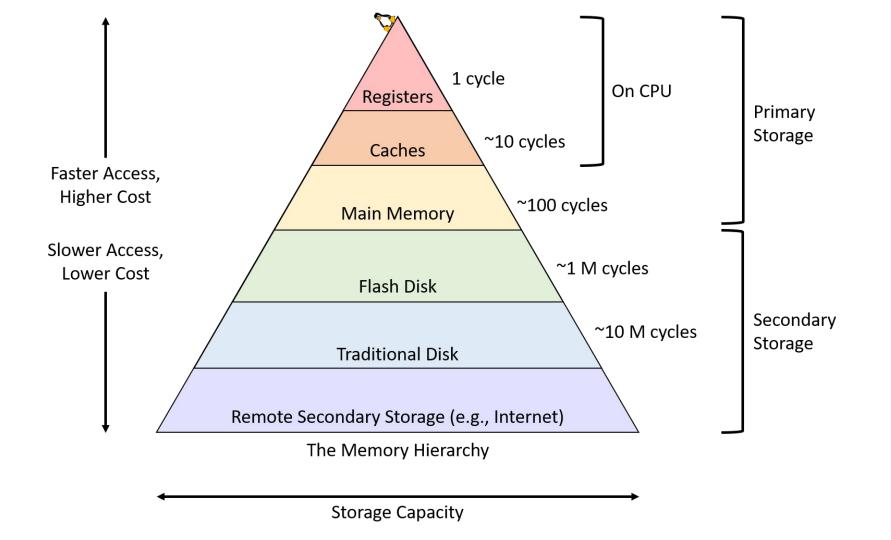

#### **More Buffering**

```
static const int RO_FILE_BUF_LEN = 512; // do not modify
struct ro_file_st {
  int fd;
                 // The file descriptor we are currently managing.
                 // Pointer to our internal buffer for this file.
  char* buf;
  off_t buf_pos; // The position in the file that the beginning of our
                 // internal buffer currently corresponds to.
  int buf_index; // The index in our internal buffer that corresponds to the
                 // user's current position in the file.
  int buf_end;
                 // How many bytes currently in our internal buffer are
                 // actually from the file.
                 // To understand why this is important to track, consider
                 // the case when the file length is < RO FILE BUF LEN.
```